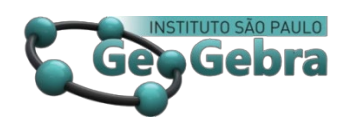

**[http://dx.doi.org/10.23925/2237-9657.2022.v11i1p101-117](http://dx.doi.org/10.23925/2237-9657.2022.v11i1p101-117025)** 

# **Construção do Sistema Solar Utilizando o software GeoGebra**

**Building the Solar System Using GeoGebra Software** 

MAURO CÉSAR DE SOUZA SIENA[1](#page-0-0) [0000-0002-5861-7631](https://orcid.org/0000-0002-5861-7631)

#### **RESUMO**

*A atualidade tem mostrado a necessidade de instrumentos educacionais cada vez mais eficientes e eficazes para auxiliar a pesquisa de professores e estudantes desta nova era digital. Este trabalho tem como finalidade apresentar uma maneira didático-pedagógica de utilizar o software GeoGebra como ferramenta auxiliar no estudo prático de estruturas complexas como a parametrização de curvas em duas, três ou quatro dimensões utilizando o movimento de objetos no espaço tridimensional. Este artigo visa apresentar a construção do sistema solar em movimento incluindo todos os planetas bem como o cometa Halley utilizando a parametrização de curvas no espaço tridimensional. Esta pesquisa poderá contribuir para a compreensão prática do estudante das quatro dimensões do plano cartesiano onde a quarta dimensão é representada pelo movimento dos astros em torno do sol.*

*Palavras-chave: GeoGebra. Parametrização. Elipses. TDIC.*

#### **ABSTRACT**

*Current affairs have shown the need for increasingly efficient and effective educational instruments to assist the research of teachers and students of this new digital age. This work aims to present a didactic-pedagogical way of using the GeoGebra software as an auxiliary tool in the practical study of complex structures such as the parameterization of curves in two, three or four dimensions using the movement of objects in three-dimensional space. This article aims to present the construction of the moving solar system including all planets as well as halley's comet using the parameterization of curves in three-dimensional space. This research may contribute to the practical understanding of the student of the four dimensions of the Cartesian plane where the fourth dimension is represented by the movement of the stars around the sun.*

*Keywords: GeoGebra. Parameterization. Ellipses. DICT* 

<span id="page-0-0"></span><sup>1</sup> Mestre pelo Programa de Mestrado Profissional em Matemática em Rede Nacional (PROFMAT) da Universidade Federal de Goiás (UFG). Docente efetivo EBTT do Instituto Federal do Paraná (IFPR), *campus* Assis Chateaubriand. Membro do Grupo de Estudo e Pesquisa em Educação do IFPR (GEPEIF) na linha de pesquisa Ensino de Ciências e Matemática. E-mail: mauro.siena@ifpr.edu.br

## **1. INTRODUÇÃO**

Estudos como o de Borba e Penteado (2007) e Mark Prensk (2001) mostram que os estudantes da atualidade não são, intelectualmente, os mesmos que os sistemas de ensino foram organizados para educar. Essa nova geração já nasce cercada de Tecnologias Digitais de Informação e Comunicação (TDIC) que transformaram as formas de se relacionar, de se comunicar e de se aprender. Para SIENA (2018):

> As escolas brasileiras da atualidade estão tomadas por essa nova geração de "nativos digitais<sup>[2](#page-1-0)</sup>" e se as práticas pedagógicas e as metodologias utilizadas no ensino atual não forem adaptadas a esses novos educandos, eles terão grandes dificuldades em se adaptar aos processos educativos e aos sistemas de ensino assim como não haverá motivação suficiente para mantê-los participantes do processo de ensino e aprendizagem gerando a desistência e consequentemente o abandono escolar precoce. (SIENA, 2018, p.20)

Por isso a necessidade de remodelar as aulas tradicionais, apenas de quadro e giz, em aulas mais atrativas, dinâmicas e aplicadas, sendo assim, apresenta-se este artigo com o intuito de apresentar uma ferramenta gratuita e dinâmica para auxiliar professores e estudantes na compreensão de estruturas complexas como a parametrização de curvas no espaço. Estas ferramentas, "(...) quando utilizadas corretamente para o auxílio na educação matemática constitui ferramenta facilitadora na construção do conhecimento por parte dos educandos concretizando conceitos matemáticos abstratos pouco compreendidos pelos escolares em aulas tradicionais." (SIENA, 2018, P. 20) Para Ribeiro e Paz (2012),

> (...) diante do poder e fascínio que as novas tecnologias podem promover no ensino da matemática, levando o aluno a um conhecimento rápido, fácil, interativo e acompanhado de um raciocínio-lógico, é que tanto o professor como o aluno tem a obrigação de acompanhar essa evolução tecnológica e, assim, inserir-se nesse mundo cada vez mais digitalizado, sobre pena de ser evadido do sistema social. (RIBEIRO; PAZ, 2012, p. 14)

Este artigo apresenta uma forma didático-pedagógica de se estudar a parametrização de estruturas complexas como as elipses em quatro dimensões

<span id="page-1-0"></span><sup>2</sup> Utilizado pela primeira vez por Mark Prensk (2001), este termo faz alusão aos indivíduos que nasceram em meio às tecnologias digitais.

utilizando um *software* de geometria dinâmico através da construção do sistema solar com os planetas, a lua terrestre e o cometa Halley. Este projeto visa integrar conteúdos de geometria analítica a assuntos escolares conhecidos pelos estudantes estabelenco assim a interdisciplinariedade.

## **2. A PARAMETRIZAÇÃO DE CURVAS E O SISTEMA SOLAR**

Um *Sistema Solar* é um conjunto de corpos sob a influência gravitacional de uma estrela (sol). Os *Planetas* são corpos celestes que não emitem luz e calor. Nosso sistema solar possui 64.000.000 milhões Km e é formado por quatro planetas rochosos ou terrestres (Mercúrio, Terra, Marte eVênus), quatro planetas gigantes gasosos (Júpiter, Saturno, Urano e Netuno), enxame de cascalho rochoso conhecido como cinturões de asteróides, satélites naturais, asteróides e cometas ligados ao sol através da força da gravidade. A formação do Sistema Solar se deu a partir de nuvens moleculares de gás e poeira há aproximadamente 4,55 bilhões de anos atrás. (CHOWN, 2014, p.12 ). A Fig. [1](#page-2-0) mostra a disposição dos planetas no Sistema Solar.

<span id="page-2-0"></span>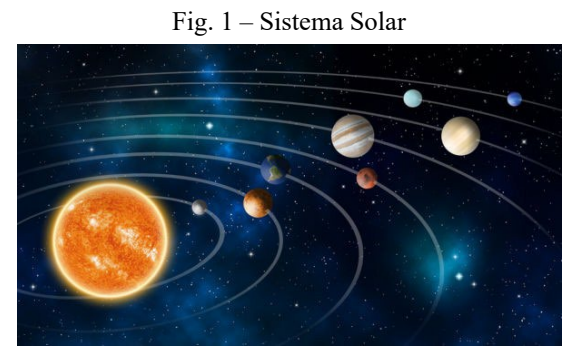

Fonte: SOUSA, Rafaela. "Sistema Solar"; Brasil Escola

A Lua é um satélite natural que orbita a Terra desde a sua formação. Ela possui forte influência sobre a Terra principalmente quando se trata de campo gravitacional.

> Um dos maiores êxitos intelectuais dos séculos XVI e XVII foi a verificação de três fatos: a Terra também é um planeta, todos os planetas descrevem órbitas em torno do Sol e os movimentos aparentes dos planetas vistos da Terra podem ser usados para uma determinação precisa de suas órbitas. (YOUNG, 2008, p. 13)

Baseado nestas informações é possível construir o Sistema Solar em três dimensões de modo preciso conhecendo as informações de cada astro. Por meio do método das tentativas utilizando um conjunto numeroso de dados precisos sobre os movimentos dos planetas, o astrônomo alemão Johannes Kepler deduziu entre 1601 e 1619 três leis empíricas que descrevem com precisão o movimento dos planetas: (YOUNG, 2008, p. 14)

**1ª Lei:** Cada planeta se move em uma órbita elípetica, com o Sol ocupando um dos focos da elipse;

**2ª Lei:** A linha que liga o Sol a um planeta varre áreas iguais a intervalos de tempo iguais;

**3ª Lei:** O período de um planeta é proporcional à potência 3/2 do comprimento do eixo maior da elipse descrita pelo respectivo planeta.

A Fig. 2 a seguir mostra a geometria de uma elipse onde um planeta qualquer orbita em torno ao sol obedecendo a 1ª Lei de Kepler.

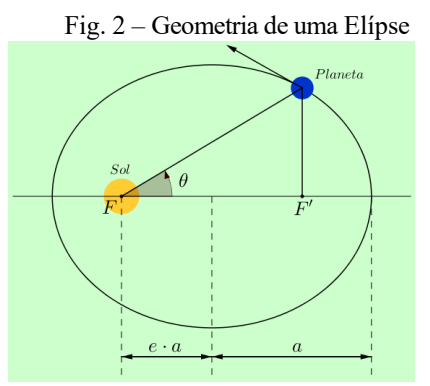

Fonte: Elaborado pelo autor com GeoGebra

Perceba que, os pontos *F* e *F′* correspondem aos dois focos da elipse onde o sol se encontra em um deles. A dimensão maior a corresponde ao *eixo maior* da elipse, a distância e · a representa a distância do centroda elipse ao Sol (foco  $F'$ ), onde  $e \neq$  denominado excentricidade<sup>[3](#page-3-0)</sup> da elipse e é um número entre 0 e 1. Para a maioria dos planetas, a excentricidade é muito pequena e consequentemente suas órbitas são aproximadamente circulares.

O raio maior  $a$  e a distância  $e \cdot a$  são úteis para a análise do movimento

<span id="page-3-0"></span><sup>3</sup> Quanto maior for a excentricidade, mais achatada será a elipse.

 $\cos$  planetas quando se utiliza um sistema parametrizado<sup>[4](#page-4-0)</sup> de coordenadas. Neste caso, a origem do sistema de coordenadas é o corpo central, que no caso aqui citado é o Sol.

O movimento de um planeta descreve uma trajetória, que pode ser representado por uma curva no espaço. Para cada instante  $t$ , é possível considerar suas coordenadas no plano cartesiano em função do tempo  $t$ , isto é,  $x = x(t)$ ,  $y = y(t)$  e  $z = z(t)$ . Sendo assim, dada uma curva, podemos imaginá-la como uma trajetória e escrever as coordenadas de seus pontos em função de um parâmetro t. Tais funções são denominadas equações paramétricas da curva.

Para a elipse, caso do sistema solar, a equação cartesiana no plano  $xy$  pode ser determinada conhecendo o centro  $C = (x_0, y_0)$ , a medida do semieixo maior  $\alpha$  e do semieixo menor  $b$  e possui a seguinte forma:

$$
\left(\frac{x - x_0}{a}\right)^2 + \left(\frac{y - y_0}{b}\right)^2 = 1.
$$
 (1.1)

Através da primeira relação fundamental da trigonometria utilizando o parâmetro t, onde  $0 \le t \le 2\pi$  tem-se que:

$$
\cos t + \operatorname{sen} t = 1. \tag{1.2}
$$

Relacionando as equações (1.1) e (1.2), obtém-se:

se:

$$
\begin{cases}\n\cos(t) = \frac{x - x_0}{a} \\
\sin(t) = \frac{y - y_0}{b}.\n\end{cases}
$$
\n(1.3)

Isolando as coordenadas  $x \in y$  respectivamente em cada equação, tem-

$$
\begin{cases}\nx = x_0 + a \cdot \cos(t) \\
y = y_0 + b \cdot \sin(t)\n\end{cases}, 0 \le t \le 2\pi.
$$
\n(1.4)

Estas são as equações paramétricas de uma elipse qualquer num plano

<span id="page-4-0"></span><sup>4</sup> Parametrizar uma curva é determinar as coordenadas de cada ponto da curva utilizando-se de um parâmetro.

#### . (PIANEZZER, 2020, p 11)

Faz-se necessário relacionar as incógntas  $x_0$ ,  $y_0$  e  $b$  deste sistema de equações com as variáveis  $a$  e  $e$ , onde  $e$  é a excentricidade da elipse como visto anteriormente na Fig. 1. Adotando o Sol na origem do eixos cartesianos, obtem-se:

$$
\begin{cases}\ny_0 = 0 \\
x_0 = e \cdot a.\n\end{cases} \tag{1.5}
$$

O valor de *b* pode ser encontrado através do Teorema de Pitágoras no triângulo retângulo da Fig. 3 a seguir.

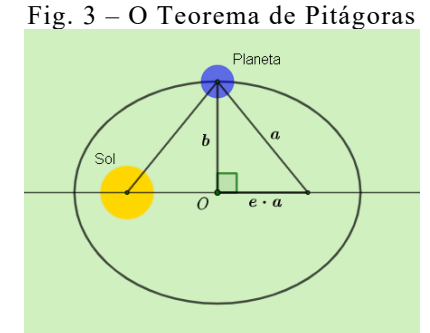

Fonte: Elaborado pelo autor com GeoGebra

Ou seja:

$$
a2 = b2 + (e \cdot a)2
$$
  

$$
b = a(1 - e2)\frac{1}{2}.
$$
 (1.6)

Assim, substituindo (1.5) e (1.6) em (1.4) obtemos as equações paramétricas das elipses do sistema solar no plano  $xy$ :

$$
\begin{cases}\n x = a[e + cos(t)] \\
 y = a[1 - e^2]^{\frac{1}{2}}sen(t)\n\end{cases}, 0 \le t \le 2\pi.
$$
\n(1.7)

Verifica-se que as órbitas dos planetas em torno do Sol não estão contidas em um mesmo plano, assim, faz-se necessário parametrizar a rotação em torno de um dos eixos. Considera-se fixo o eixo  $x$ , assim, rotaciona-se as elipses de cada planeta em torno desse eixo com um ângulo  $\alpha$  diferente para cada planeta. Para isto, basta multiplicar a equação  $y(t)$  por cos  $\alpha$  e criar a equação  $z(t)$  multiplicando  $y(t)$  por sen  $\alpha$ . Assim, as equações paramétricas no plano  $xyz$  para as elipses do espaço terá a seguinte forma:

$$
\begin{cases}\n x = a[e + cos(t)] \\
 y = a[1 - e^{2}]^{\frac{1}{2}}sen(t) \cos \alpha, 0 \le t, \alpha \le 2\pi.\n\end{cases}
$$
\n(1.8)  
\n
$$
z = a[1 - e^{2}]^{\frac{1}{2}}sen(t) \operatorname{sen}(\alpha)
$$

Neste trabalho será utilizado o *software* GeoGebra para construir o Sistema Solar parametrizado em quatro dimensões.

Desenvolvido em 2010 na Alemanha por Markus Hohenwarter, o GeoGebra é um *software* matemático dinâmico gratuito e multiplataforma que combina conceitos de **Geo**metria e Ál**gebra**. Este *software* pode ser obtido livremente através da criação de uma conta pessoal no *site* do GeoGebra em [<https://www.geogebra.org/>.](https://www.geogebra.org/) Após realizado o cadastro é possível acessar a última versão do *software on-line* ou efetuar o *download* clicando, respectivamente, sobre os botões INICIO ou DOWNLOAD como mostra a Fig. 4 a seguir, através da página disponível no *link* [<https://www.geogebra.org/download>.](https://www.geogebra.org/download)

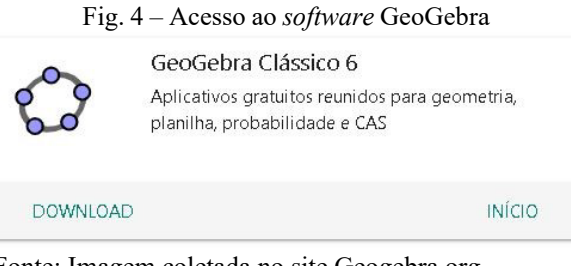

Fonte: Imagem coletada no site Geogebra.org. Disponível em [<https://www.geogebra.org/>.](https://www.geogebra.org/)

## **3. CONSTRUÇÃO DO SISTEMA SOLAR COM O GEOGEBRA**

Será apresentado como construir, de modo simples e didático, o Sistema Solar em 4 dimensões contendo todos os planetas, a lua terrestre e o Cometa Halley utilizando o **GeoGebra**. Os passos à seguir mostram como obter estes elementos de modo animado.

1. Ao abrir o *software* cria-se um ambiente de trabalho 3D que pode ser obtido através do submenu *Janela de visualização 3D* do menu **Exibir** conforme

|      | Janela de Álgebra                          | Ctrl+Shift+A |
|------|--------------------------------------------|--------------|
| ш    | Planilha                                   | Ctrl+Shift+S |
| Xx   | Janela CAS                                 | Ctrl+Shift+K |
|      | Janela de Visualização                     | Ctrl+Shift+1 |
|      | Janela de Visualização 2                   | Ctrl+Shift+2 |
| Δ    | Janela de Visualização 3D                  | Ctrl+Shift+3 |
| 撞    | Protocolo de Construção                    | Ctrl+Shift+L |
| A.   | Calculadora de Probabilidades Ctrl+Shift+P |              |
| 1851 | Teclado                                    |              |
| √    | Campo de Entrada                           |              |
|      | Layout                                     |              |
| æ    | Atualizar Janelas                          | Ctrl+F       |
|      | Recalcular Todos os Objetos                | $Ctrl + R$   |

<span id="page-7-0"></span>mostra a Fig. [5](#page-7-0) ou através das teclas de atalho Ctrl+Shift+3 do teclado;

Fonte: Imagem coletada no *sofwtare* Geogebra

representarão as elipses dos astros Mercúrio, Vênus, Terra, Marte, Jupter, 2. Primeiramente é necessário construir uma lista de controles deslizantes, um para cada planeta inclusive para a lua terrestre e para o Cometa Halley, com isso será possível controlar a posição de cada ponto de cada elipse na tela. Para isso, basta acessar o submenu *Controle Deslizante*, clicando na *Janela de Visualização* e criando controles nominados *m*, *v*, *t*, *r*, *j*, *s*, *u*, *n*, *p*, *l* e *h*, que Saturno, Urano, Netuno, Plutão, Lua Terrestre e Cometa Halley respectivamente. Na janela *Controle Deslizante* selecione *Ângulo,* em seguida preencha o nome do controle, na aba *Intervalo,* ajuste variando entre 0 de e 360° de max com *Incremento* de 1° e, na aba *Animação* escolha  $\Rightarrow$ Crescente na lista supensa *Repetir* que criará o movimento constante simulando a órbita dos astros. Somente para o caso de *h,* cometa Halley, escolha  $\Leftarrow$  *Decrescente* uma vez que este astro tem movimento no sentido contrário ao dos outros. Os controles deslizantes são criados conforme mostra a Fig. [6](#page-7-1) a seguir.

<span id="page-7-1"></span>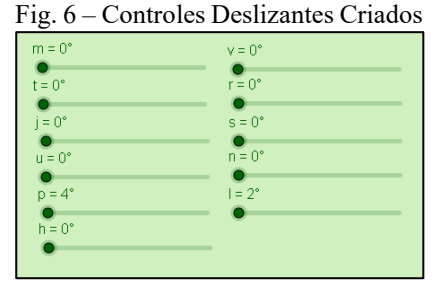

Fonte: Imagem coletada no *sofwtare* Geogebra

3. O próximo passo é criar as elipses que compõem as órbitas de todos os astros, para isso necessitamos de informações como: raio maior  $(a)$ , excentricidade (e) e ângulo de inclinação ( $\alpha$ ) de cada órbita para substituir nas equações paramétricas vistas em (1.8). A Tab. 1 a seguir mostra estas informações:

| Astro         | Raio Maior $(a)$<br>em $AU^5$ | Excentricidade $(e)$ | Angulo de<br>Inclinação $(\alpha)$ |
|---------------|-------------------------------|----------------------|------------------------------------|
| Mercúrio      | 0,39                          | 0, 206               | $7,00^{\circ}$                     |
| Vênus         | 0,73                          | 0,007                | 3.39°                              |
| Terra         | 1,00                          | 0,017                | $0.00^{\circ}$                     |
| Marte         | 1,64                          | 0,094                | $1,85^{\circ}$                     |
| Júpter        | 5,20                          | 0,048                | $1,30^{\circ}$                     |
| Saturno       | 9,56                          | 0,055                | $2,49^{\circ}$                     |
| Urano         | 19,20                         | 0,043                | $0,77^{\circ}$                     |
| Netuno        | 29,93                         | 0,009                | $1,77^{\circ}$                     |
| Plutão        | 39,92                         | 0,250                | $17, 12^{\circ}$                   |
| Lua Terrestre | 0,003                         | 0,055                | $18,30^{\circ}$                    |
| Cometa Halley | 2721,43                       | 0,967                | $162.24^{\circ}$                   |

Tab. 1 – Raio Maior, Excentricidade e Ângulo de Inclinação de cada Órbita

Fonte: CHOWN, M. *Sistema Solar.* 2014

Não será criado a elipse que representa a órbita da Lua Terrestre nesse momento, pois, necessitamos primeiramente fixar o Planeta Terra. Como visto anteriormente a parametrização da elipse é dada pelas equações em (1.8).

Logo, na *Linha de Entrada* do Geogebra digitamos a seguinte lista de comandos utlizando os dados da Tab. 1 visando construir as elipses dos astros do sistema Solar:

- *• ElipseMercurio* = *Curva*[0.39(0*.*206 + *cos*(*t*\_*m*))*,* 0.39(1 *−* 0*.*206ˆ2)ˆ(1*/*2) *sen*(*t*\_*m*)*cos*(7*π/*180)*,* 0.39(1 *−* 0*.*206ˆ2)ˆ(1*/*2)*sen*(*t*\_*m*)*sen*(7*π/*180)*,t*\_*m,* 0*, m*]
- *• ElipseVenus* = *Curva*[0.73(0*.*007 + *cos*(*t*\_*v*))*,* 0.73 (1 *−* 0*.*007ˆ2)ˆ(1*/*2) *sen*(*t*\_*v*)*cos*(3*.*39*π/*180)*,* 0.73 (1 *−* 0*.*007ˆ2)ˆ(1*/*2)*sen*(*t*\_*v*)*sen*(3*.*39*π/*180)*,t*\_*v,*  $0, v$
- *• ElipseTerra* = *Curva*[1(0*.*017 + *cos*(*t*\_*t*))*,* 1(1 *−* 0*.*017ˆ2)ˆ(1*/*2) *sen*(*t*\_*t*)*cos*(0*π/*180)*,* 1(1 *−* 0*.*017ˆ2)ˆ(1*/*2)*sen*(*t*\_*t*)*sen*(0*π/*180)*,t*\_*t,* 0*,t*]
- *• ElipseMarte* = *Curva*[1*.*64(0*.*094 + *cos*(*t*\_*r*))*,* 1*.*64(1 *−* 0*.*094ˆ2)ˆ(1*/*2) *sen*(*t*\_*r*)*cos*(1*.*85*π/*180)*,* 1*.*64(1 *−* 0*.*094ˆ2)ˆ(1*/*2)*sen*(*t*\_*r*)*sen*(1*.*85*π/*180)*,t*\_*r,* 0*,r*]

<span id="page-8-0"></span><sup>5</sup> AU (**U**nidade **A**stronômica) é uma medida de comprimento e corresponde, aproximadamente, à distância entre a Terra e o Sol, cerca de 150 milhões de quilômetros.

- *• ElipseJupter* = *Curva*[5*.*20(0*.*048 + *cos*(*t*\_ *j*))*,* 5*.*20(1 *−* 0*.*048ˆ2)ˆ(1*/*2) *sen*(*t*\_ *j*)*cos*(1*.*30*π/*180)*,* 5*.*20(1 *−* 0*.*048ˆ2)ˆ(1*/*2)*sen*(*t*\_ *j*)*sen*(1*.*30*π/*180)*,t*\_ *j,* 0*, j*]
- *• ElipseSaturno* = *Curva*[9*.*56(0*.*055 + *cos*(*t*\_*s*))*,* 9*.*56(1 *−* 0*.*055ˆ2)ˆ(1*/*2) *sen*(*t*\_*s*)*cos*(2*.*49*π/*180)*,* 9*.*56 (1 *−* 0*.*055ˆ2)ˆ(1*/*2)*sen*(*t*\_*s*)*sen*(2*.*49*π/*180)*,t*\_*s,* 0*, s*]
- *• ElipseUrano* = *Curva*[19.20(0*.*043 + *cos*(*t*\_*u*))*,* 19.20(1 *−* 0*.*043ˆ2)ˆ(1*/*2) *sen*(*t*\_*u*)*cos*(0*.*77*π/*180)*,* 19.20(1 *−* 0*.*043ˆ2)ˆ(1*/*2)*sen*(*t*\_*u*)*sen*(0*.*77*π/*180)*, t*\_*u,* 0*, u*]
- *• ElipseNetuno* = *Curva*[29.93(0*.*009 + *cos*(*t*\_*n*))*,* 29.93 (1 *−* 0*.*009ˆ2)ˆ(1*/*2) *sen*(*t*\_*n*)*cos*(1*.*77*π/*180)*,* 29.93 (1 *−* 0*.*009ˆ2)ˆ(1*/*2)*sen*(*t*\_*n*)*sen*(1*.*77*π/*180)*,t*\_*n,* 0*, n*]
- *• ElipsePlutao* = *Curva*[39.92(0*.*25 + *cos*(*t*\_*p*))*,* 39.92 (1 *−* 0*.*25ˆ2)ˆ(1*/*2) *sen*(*t*\_*p*)*cos*(17*.1*2*π/*180)*,* 39.92 (1 *−* 0*.*25ˆ2)ˆ(1*/*2)*sen*(*t*\_*p*)*sen*(17*.1*2*π/*180)*,t*\_*p,* 0*, p*]
- *• ElipseHalley* = *Curva*[2721.43(0*.*967 + *cos*(*t*\_*h*))*,* 2721.43 (1 *−* 0*.*967ˆ2)ˆ(1*/*2) *sen*(*t*\_*h*) *cos*(162*.*24*π/*180)*, 2721.43* (1 *−* 0*.*967ˆ2)ˆ(1*/*2)*sen*(*t*\_*h*)*sen*(162*.*24*π/*180)*,t*\_*h,* 0*, h*]

Uma vez digitado corretamente, o resultado da Janela de Álgebra será o que mostra a Fig.7 a seguir para o caso da elipse de Mercúrio (m), lembrando que cada comando gerará uma elipse diferente.

Fig.  $6$  – Resultado na *Janela de Álgebra* para a elipse de Mercúrio<br>ElipseMercurio = Curva  $(0.39 (0.206 + \cos(t_m)), 0.39 (1 - 0.206^2)^{\frac{1}{2}} \operatorname{sen}(t_m) \cos(\frac{7\pi}{180}), 0.39 (1 - 0.206^2)^{\frac{1}{2}} \operatorname{sen}(t_m) \operatorname{sen}(\frac{7\pi}{180}), t_m, 0, m)$  $x = 0.39 (0.21 + cos(t_m))$ x = 0.39 (0.21 + cos(t<sub>m</sub>))<br>
y = 0.39 (1 - 0.21<sup>2</sup>)<sup>1</sup>/<sub>2</sub> sen(t<sub>m</sub>) cos( $\frac{7\pi}{180}$ )<br>
z = 0.39 (1 - 0.21<sup>2</sup>)<sup>1</sup>/<sub>2</sub> sen(t<sub>m</sub>) sen( $\frac{7\pi}{180}$ )

Fonte: Imagem coletada no *sofwtare* Geogebra

Na aba Preferências do GeoGebra é possível ajustar cada objeto de acordo com as necessidades. Neste trabalho, optou-se por colocar o fundo na cor preta, a linha da curva das elipses na cor branca e alterou-se o estilo da espessura dessa linha para 2 visando ajustar os objetos para o mais próximo da realidade possível. Optou-se também por manter o plano e os eixos cartesianos, as partes tracejadas das elipses indicam que a linha está abaixo do plano  $xy$ (valores negativos para o eixo  $z$ ), uma vez que as elipses estão inclinadas. O resultado, quando os controles deslizantes marcam 360º, é apresentado na Fig. 8 a seguir.

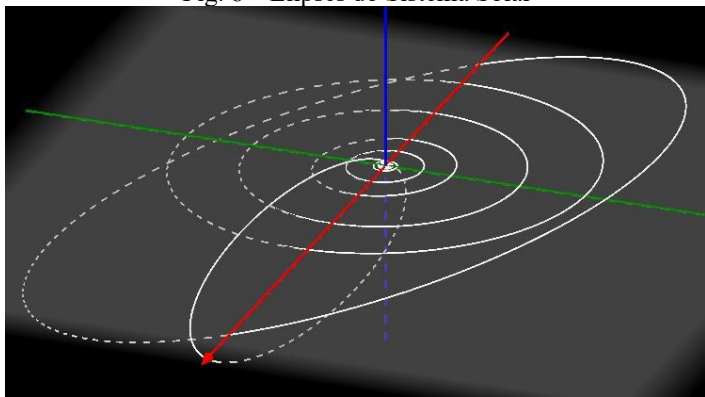

Fig. 8 – Elipses do Sistema Solar

Fonte: Imagem coletada no *sofwtare* Geogebra

4. Faz-se necessário, em seguida, criar pontos que pertençam às elipses criadas que servirão de suporte para fixar os astros. Logo, na *Linha de Entrada* do GeoGebra digita-se a seguinte lista de comandos:

- *• M* = *ElipseMercurio*(*m*)
- $V = EllipseV$ *enus* $(v)$
- $T = ElipseTerra(t)$
- $R = EllipseMarte(r)$
- $J = EllipseJupter(j)$
- $S = EllipseSaturno(s)$
- $U = ElipseUrano(u)$
- $N =$ *ElipseNetuno*(*n*)
- $P = ElipsePlutao(p)$
- $H = EllipseHallev(h)$
- $Q = (0, 0)$

<span id="page-10-0"></span>Os pontos serão criados na *Janela de Álgebra* conforme mostra a Fig. 9 [a](#page-10-0)  [seguir, para o caso do astro Mercúrio \(M\)](#page-10-0) .

Fig. 9 – Construção de Ponto Geratriz da elipse de Mercúrio

 $\ddot{\phantom{a}}$  $M =$  ElipseMercurio(m) ∩  $\rightarrow$  (0.47, -0.01, 0)

Fonte: Imagem coletada no *sofwtare* Geogebra

O ponto  $Q = (0, 0)$  é a origem dos eixos e um dos focos das elipses onde será fixado o astro Sol.

5. Nesse momento é possível construir a elipse da Lua Terrestre, pois, necessitava-se do ponto *T*, centro da Terra. Sabe-se que a Lua efetua

movimentos elípticos de 18,3º graus em relação ao movimento de translação do planeta terra. (CHOWN, 2014, p.) Assim, necessita-se criar outro controle deslizante nominado  $\gamma$  variando entre −18,3 e 18,3 com um incremento de 1<sup>o</sup> para acompanhar esta translação. Após criado esse controle digitamos o seguinte comando na *Linha de Entrada* do GeoGebra:

*• ElipseLua* = *Curva*[*x*(*T* ) + 0.003 (0*.*055 + *cos*(*t*\_*l*))*,* (*y*(*T* ) + 0.003 (1 *−* 0*.*055ˆ2)ˆ(1*/*2) *sen*(*t*\_*l*)) *cos*(*γπ/*180)*,* (*z*(*T* ) + 0.003 (1 *−* 0*.*055ˆ2)ˆ(1*/*2)*sen*(*t*\_*l*))*sen*(*γπ/*180)*,t*\_*l,* 0*, l*]

E, por conseguinte, constrói-se o ponto *L* que servirá de suporte para o astro, assim, digita-sena *Linha de Entrada*:

•  $L = Ellipselua(l)$ 

6. Finalmente constrói-se os astros, para efeito de boa visualização foi considerado os planetas em escala menor que da realidade, caso contrário não seria possível visualizá-los devido á dimensão do Sistema Solar, no entanto, eles se encontram em escalas proporcionais aos da realidade. A Tab. 2 a seguir mostra o raio de cada astro em relação ao raio do planeta Terra.

| <b>Astro</b> | Centro | Raio  | <b>Astro</b> | Centro | Raio (Km) |
|--------------|--------|-------|--------------|--------|-----------|
| Mercúrio     |        | 0,038 | Urano        |        | 0,04      |
| Vênus        |        | 0,094 | Netuno       |        | 0,039     |
| Terra        |        | 0,10  | Plutão       |        | 0,002     |
| Marte        |        | 0,053 | Lua          |        | 0,003     |
| Júpter       |        | 1,12  | Halley       | Н      | 0,00002   |
| Saturno      |        | 0,095 | Sol          |        |           |

Tab. 2 – Centro e Raio dos Astros

Fonte: CHOWN, M. *Sistema Solar.* 2014

Para a construção dos astros, digitamos na *Linha de Entrada* do GeoGebra os seguintes comandos:

- *Mercurio* =  $E_s$   $\text{f}\text{e}$ ra $[M, 0.038]$
- *Venus* =  $Es$  *f era*[V, 0.094]
- $Terra = Es fera[T, 0.10]$
- $Marte = Esfera[R, 0.053]$
- *Jupter* =  $E$ *s*  $f$  *era*[*J*, 1.12]
- *Saturno* =  $Es$  *f era*[S,0.095]
- *Urano* =  $Es$  *f*  $era$ [U,0.039]
- *Netuno* =  $E_s$  *f era*[N, 0.039]
- $Plutao = Esfera[P, 0.002]$
- *Lua* = *Esfera*[L, 0.003]
- *Halley* = *Es f era*[H, 0.00002]
- $Sol = Es$ *f era*[O, 02]

Uma vez alterados as cores dos planetas na aba *Configurações* do GeoGebra conforme o resultado desejado é possível obter algo semelhante ao que mostra a Fig. 10:

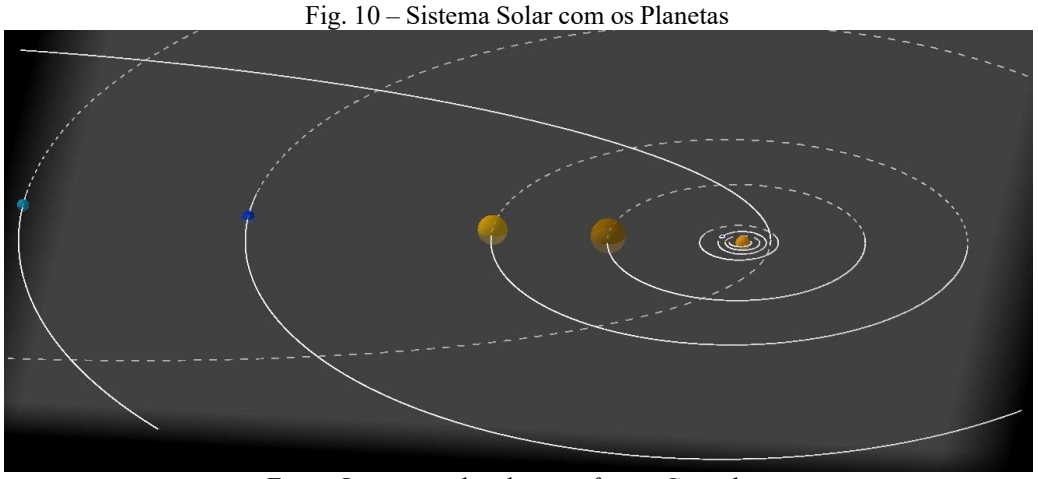

Fonte: Imagem coletada no *sofwtare* Geogebra

7. O próximo passo é conceder movimento aos astros, primeiramente cria-se um controle deslizante visando alterar a velocidade do sistema como se queira. No submenu *Controle Deslizante* cria-se um controle nominado *Velocidade* que deverá ser ajustado com intervalo variando entre 0*.*1 e 5 com um incremento de 0*.*1.

A Tab. 3 a seguir mostra a relação entre tempos  $t$  de giros entre os astros considerando que a terra da uma volta completa em 365 dias.

| Astro    | Dias    |       | Astro  | Dias     |       |
|----------|---------|-------|--------|----------|-------|
| Mercúrio | 87,97   | 4, 15 | Urano  | 30663,65 | 0.012 |
| Vênus    | 224,7   | 1,62  | Netuno | 60225    | 0,006 |
| Terra    | 365     |       | Plutão | 90702    | 0,004 |
| Marte    | 686,78  | 0.53  | Lua    | 27,28    | 13,38 |
| Júpter   | 4328,9  | 0.084 | Halley | 27360    | 0,013 |
| Saturno  | 10752.9 | 0.034 |        |          |       |

Tabela 3 – Tempo de Giro dos Astros

Fonte: CHOWN, M. *Sistema Solar.* 2014

É preciso, visando tornar mais real, adequar a velocidade de cada planeta. Assim, na janela *Preferências* seleciona-se um a um os controles deslizantes de cada astro e na aba *Controle Deslizante* em *Animação* na área reservada para velocidade digita-se:  $t * Velocidade$  onde  $t e$  o parâmetro e representa o tempo  $t$  de cada astro da Tab. 3. Por exemplo, no caso do planeta Mercúrio coloca-se 4.15 ∗ assim respectivamente. Com isso, cada astro adquiri velocidades diferentes de movimento.

8. O anel de Saturno pode ser obtido através da criação de três círculos de cores diferentes. Primeiramente criamos um controle deslizante com o nome  $\beta$ variando de −30 a 30 com um incremento de 0.1 e no campo *Velocidade* escrevemos 0,034 \* *Velocidade*. Assim, os círculos podem ser obtidos através dos comandos:

- $\bullet$  *AnelSaturno* = *Curva*[ $x(S)$  + 120*cos*(*t*\_*a*)*,*  $y(S)$  + 120*sen*(*t\_a*)*cos*( $\pi \beta$ /180)*, z*(*S*) + 120*sen*(*t*\_*a*)*sen*(*−πβ/*180)*,t*\_*a,* 0*,* 2*π*]
- *AnelSaturno*1 = *Curva*[ $x(S)$  + 130*cos*(*t a*)*, y*(*S*) + 130*sen*(*t*\_*a*)*cos*(*πβ/*180)*,z*(*S*) + 130*sen*(*t*\_*a*)*sen*(*−πβ/*180)*,t*\_*a,* 0*,* 2*π*]
- *AnelSaturno2* = *Curva*[ $x(S)$  + 140*cos*(*t a*)*,*  $y(S)$  + 140*sen*(*t*\_*a*)*cos*( $\pi\beta/180$ )*,z*(*S*) + 140*sen*(*t\_a*)*sen*( $-\pi\beta/180$ )*,t\_a*, 0*,* 2 $\pi$ ]

<span id="page-13-0"></span>Após alterar cores e espessura das curvas obtém-se o resultado da Fig[.11](#page-13-0) a seguir:

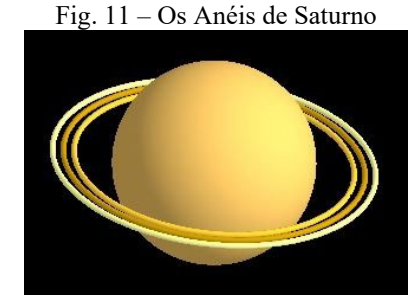

Fonte: Imagem coletada no *sofwtare* Geogebra

9. Finalmente nomina-se cada planeta a fim de identificá-los no Sistema Solar, para isso, basta acessar a ferramenta *Texto* na barra de ferramentas superior do GeoGebra e,ao clicar na *Janela de Visualização 3D*, preencher o formulário para

cada astro como mostra a figura [12\(a\).](#page-14-0) Para que o texto acompanhe o movimento do astro, acessa-se a janela de *Preferências* do GeoGebra, seleciona-se o texto que se quer alterar, modifica-se o Nome do texto como mostra a figura [12\(b\) e](#page-14-1), na aba *Posição* seleciona-se o ponto referente à construção da esfera representada do astro como mostra a Fig. [12\(](#page-14-2)c). Faz-se necessário também, alterar a cor do texto para branco na janela de *Preferências*. O processo deve ser repetido para cada astro do Sistema Solar.

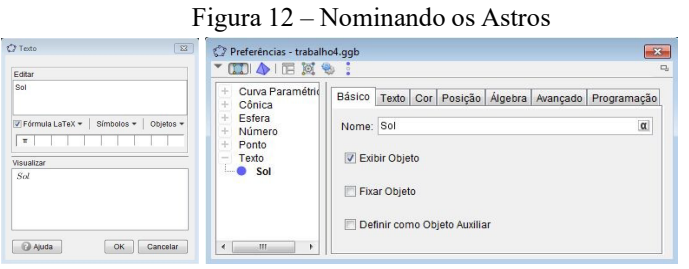

<span id="page-14-0"></span>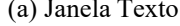

<span id="page-14-2"></span><span id="page-14-1"></span>(a) Janela Texto (b) Alterando o Nome do Texto

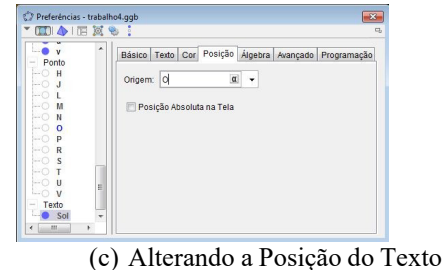

Fonte: Imagem coletada no *sofwtare* Geogebra

Para visualizar os planetas mais perto do sol deve-se aproximar o foco nesse ponto e, para visualizar todos os planetas deve-se afastar o foco. É aconselhável ligar a malha ou os eixos cartesianos para não perder o foco central dos eixos e trabalhar com os comandos *Mover* e *Girar* da *Janela de visualização 3D* do GeoGebra conforme necessário. As Figuras [13\(a\) e](#page-14-3) [13\(b\)](#page-14-4)  a seguir mostram algumas imagens do resultado final.

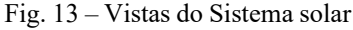

<span id="page-14-3"></span>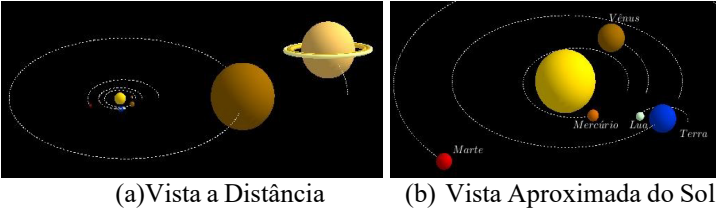

<span id="page-14-4"></span>Fonte: Imagem coletada no *sofwtare* Geogebra

Ainda é possível criar alguns Botões, alterar cores, mudar as configurações de acordo coma preferência do usuário visando tornar o estudo mais didático. A Fig. [14 a](#page-15-0) seguir mostra a interface de um resultado possível para a apresentação.

<span id="page-15-0"></span>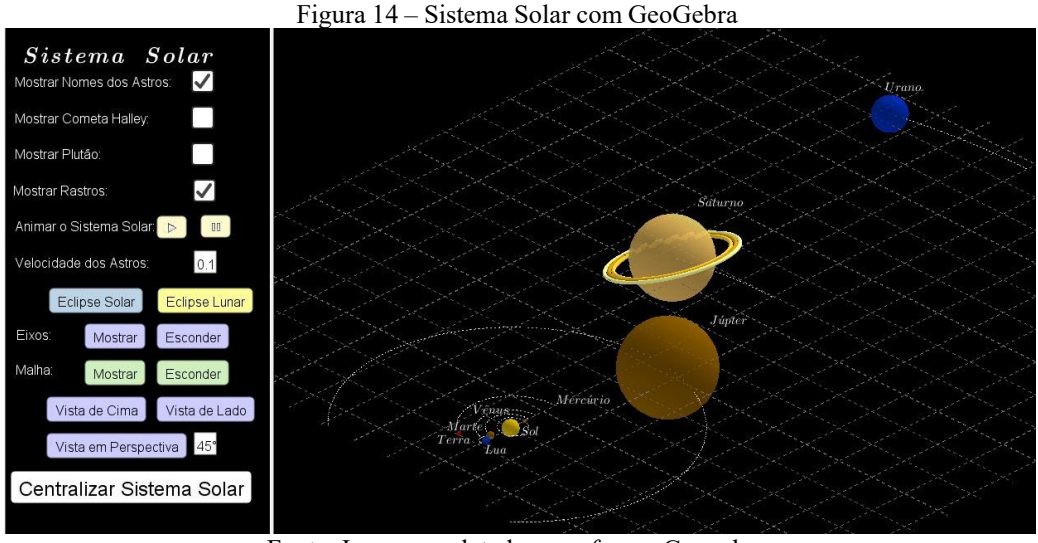

Fonte: Imagem coletada no *sofwtare* Geogebra

## **CONSIDERAÇÕES FINAIS**

Cada vez mais vemos a necessidade da utilização em sala de aula de materiais didático-pedagógicos que possam despertar no discente o interesse pelos assuntos estudados. Por isso, a necessidade da utilização de ferramentas tecnológicas visando tornar o assunto a ser estudado mais atrativo. Esse trabalho apresentou de que maneira é possível transmitir ao discente através do *software*  **GeoGebra** a construção do Sistema Solar completo incluindo o Cometa Halley e a Lua Terrestre. Através dessas construções é possível apresentar aos educandos assuntos da geometria analítica como a parametrização de elipses no plano e no espaço, esferas, círculos e objetos em movimento. O modelo construído pode ser baixado gratuitamente através do *link* <https://www.geogebra.org/m/vb6yet34>.

# **REFERÊNCIAS**

BORBA, M. C.; PENTEADO, M. G. *Infomática e educação matemática.* 3ª ed. São Paulo: Editora Autêntica, 2007.

CHOWN, M. *Sistema Solar: Uma explosão visual dos planetas, das luase de outros corpos celestes que orbitam o Sol.* 1ª Ed. São Paulo: Blucher, 2014.

GEOGEBRA. *Aplicativos Matemáticos.* c2022. Página Inicial. Disponível em: < https://www.geogebra.org/ >. Acesso em 25 de mar. de 2022

PIANEZZER, G. A. *Geometria Diferencial: Recursos Eletrônicos.* Curitiba: Contentus, 2020.

PRENSK, M. *Digital natives, digital immigrants.* New York, McGraw-Hill. on-line. 2001. Disponível em:

<http://www.marcprensky.com/writing/Prensky%20- %20Digital%20Natives,%20Digital%20Immigrants%20-%20Part1.pdf>.

RIBEIRO, F. M.; PAZ, M. G. *O ensino da matemática por meio de novas tecnologias.* Revista Modelos - FACOS/CNEC, on-line, Osório, ano 2, v.2, n. 2, 2012. Disponível em:

<http://facos.edu.br/publicacoes/revistas/modelos/agosto\_2013/pdf/o\_ensino\_d a\_matematica\_por\_meio\_de\_novas\_tecnologias.pdf>. Acesso em 25 de mar. de 2022.

SIENA, M. C. S. *O uso de jogos digitais como ferramenta auxiliar no ensino da matemática.* Tese (Mestrado em Matemática) – Universidade Federal de Goiás. Goiânia. 2018. Disponível em <

https://repositorio.bc.ufg.br/tede/handle/tede/9080>. Acesso em 25 de mar. de 2022.

SOUSA, R. *"Sistema Solar"***.** c2022 Brasil Escola. Disponível em: <https://brasilescola.uol.com.br/geografia/sistema-solar.htm>. Acesso em 25 de mar. de 2022.

YOUNG, H. D. *Física II: Termodinâmica e Ondas./Young e Freedma;* [colaborador A. Lewis Ford]; tradução Cláudia Santana Martins; revisão técnica Adir Moysés Luiz. 12ª Ed. São Paulo: Addison Wesley, 2008.